## **Заведения организатора**

При заведении мероприятия необходимо выбрать организатора. Для заведения организатора выберите Аккредитация → Организации → Создать.

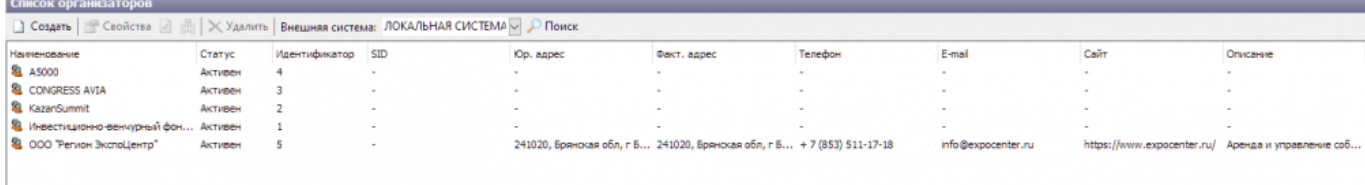

 $\times$ 

В открывшемся окне доступны следующие параметры:

- Основные данные
- Реквизиты
- Контактное лицо

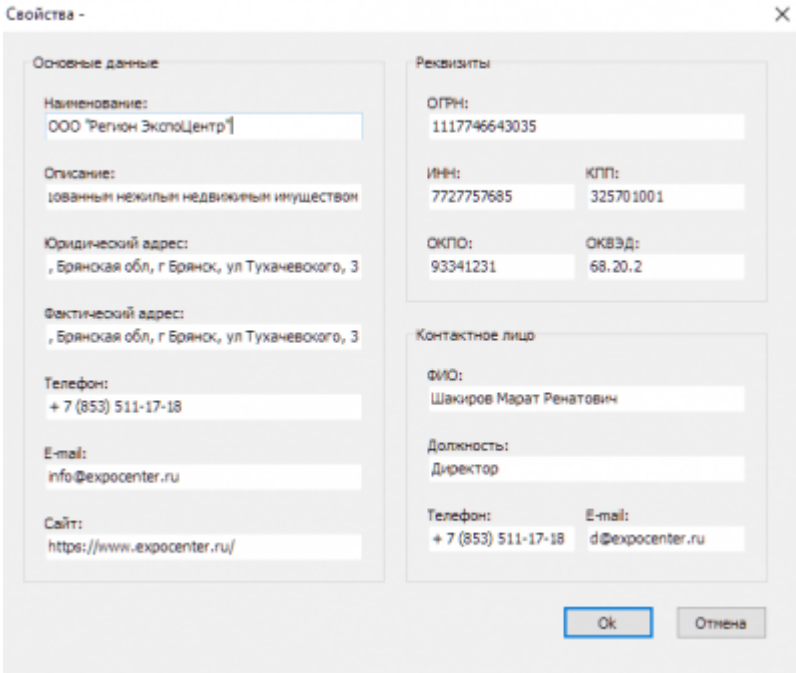

После заведения организатора, его можно будет выбрать при создании мероприятия.

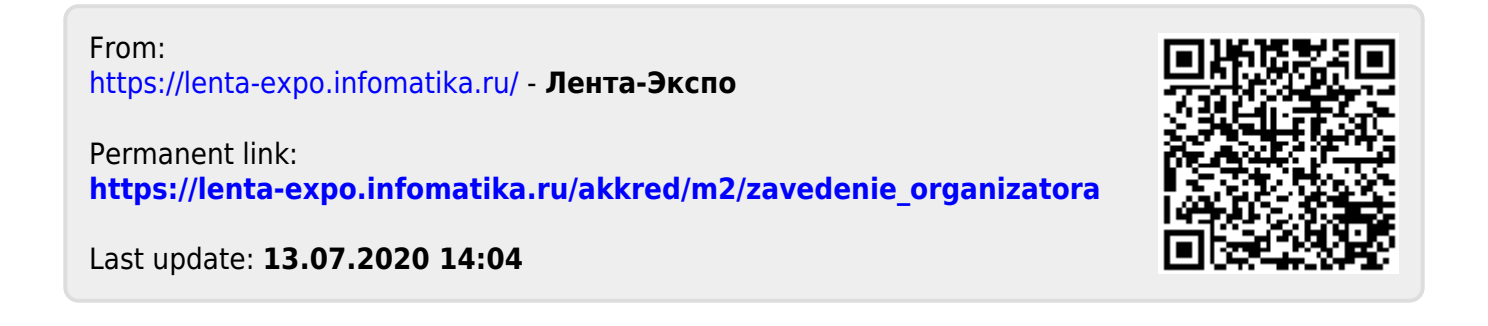